## **ADDING GROUP MEMBERS**

• Once you are logged in, click on your Group Click "Participants", click "Add Participant," and fill out the members information. After filling out the information, click "Save."

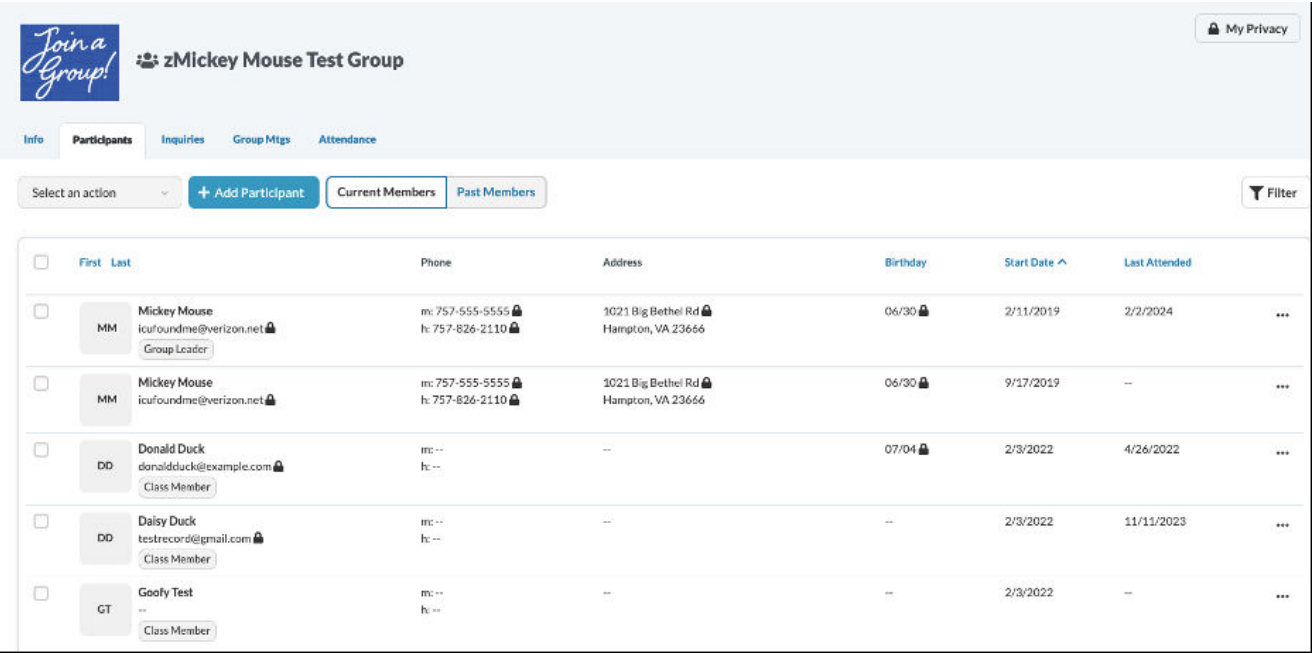

• When you click "Add", you will be able to add new members. Even though an email is preferred, if they don't have one you can use "none@libertylive.church." Fill out the name, email, and phone number, and click "save."

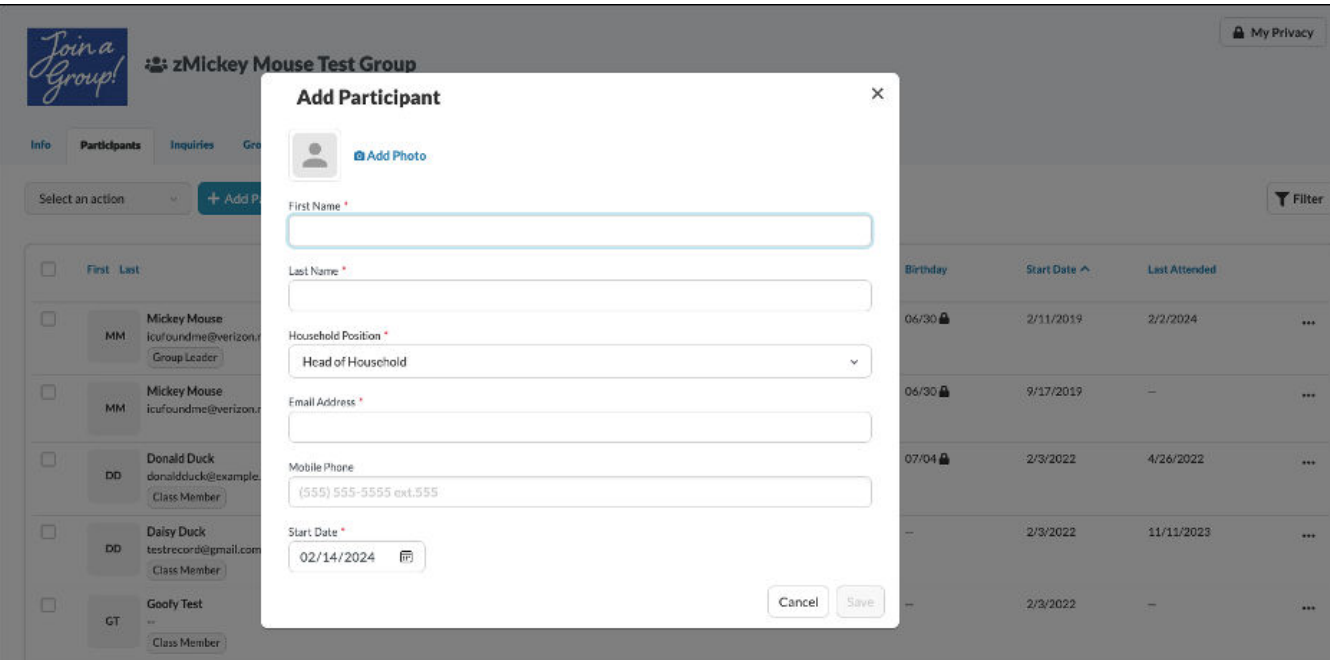